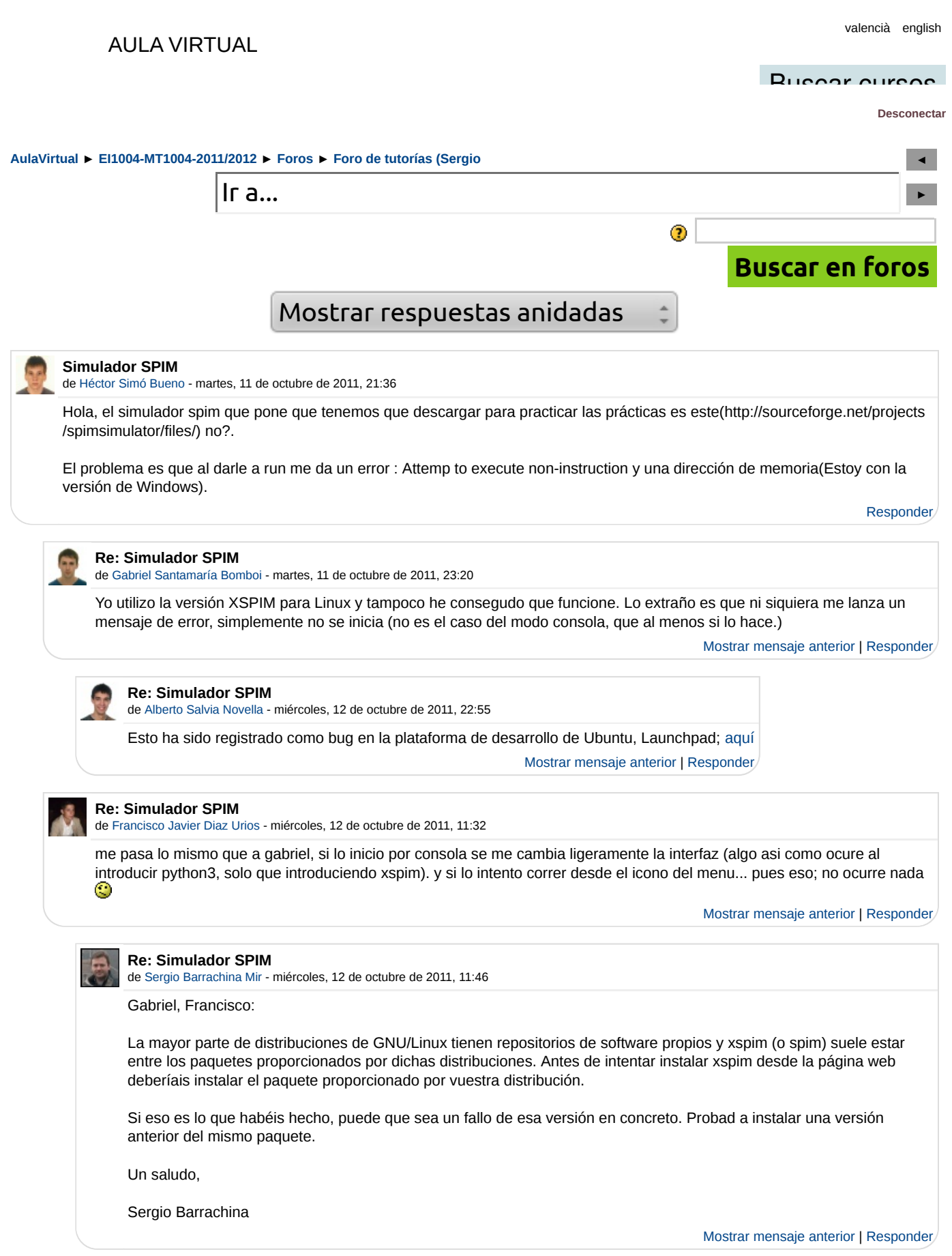

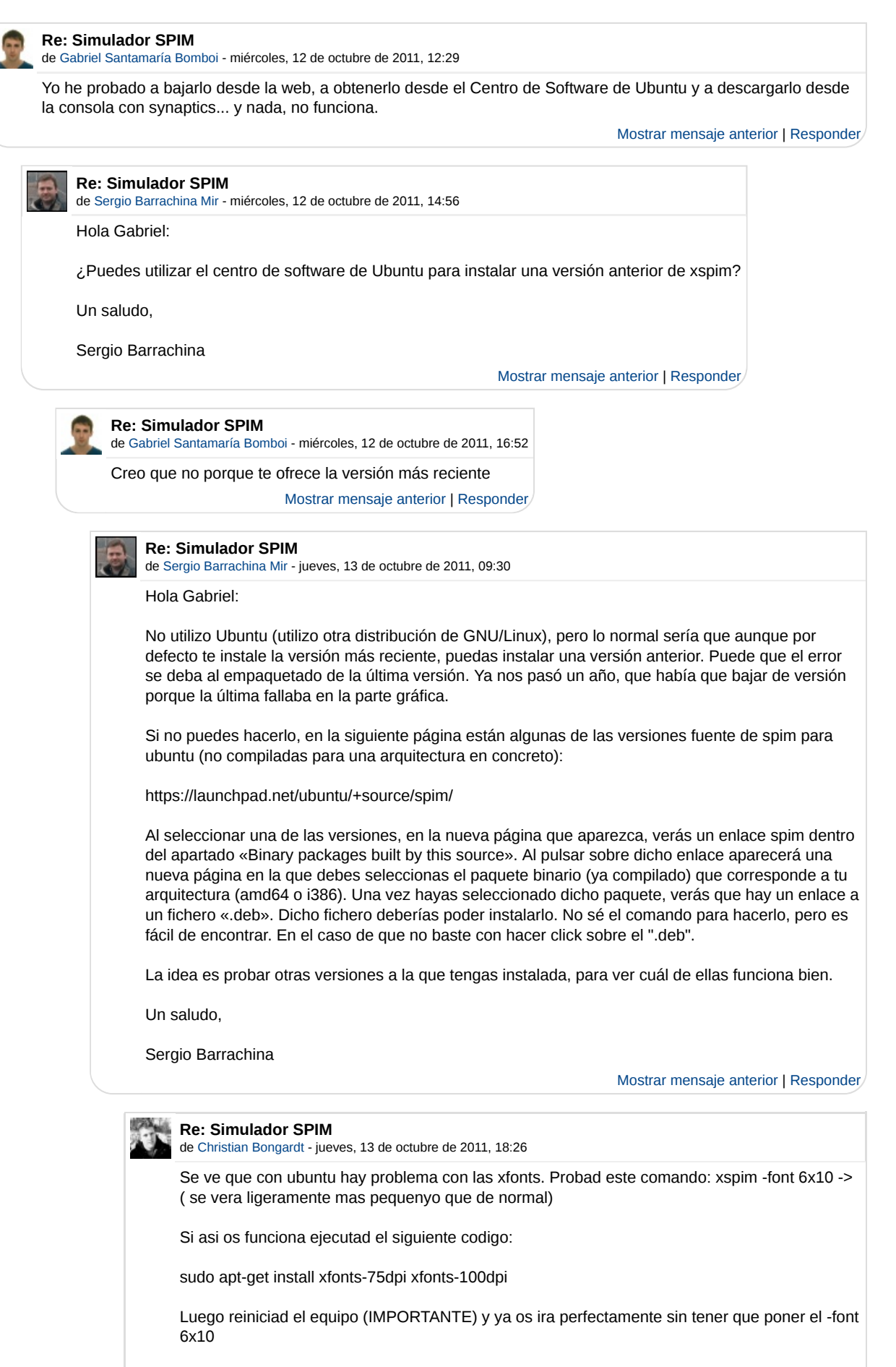

Fuente: no me acuerdo pero lo he leido en algun foro de ubuntu y a mi me funciona :D

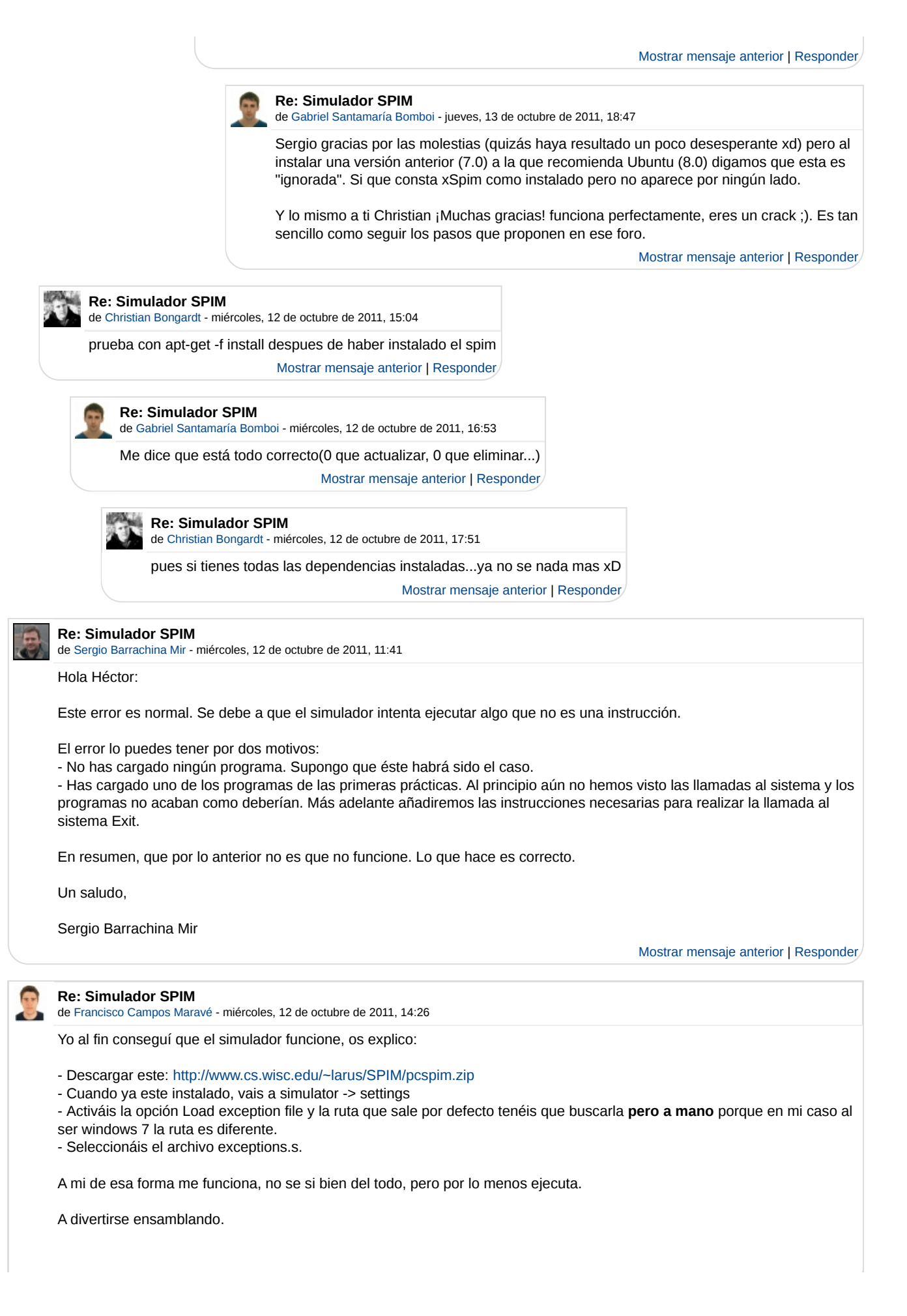

Informació i consultes: bústia de suggeriments | Política general de protecció de dades A y una cosa mas, si aun da errores, en la ventana emergente que sale al darle al run (donde pide la dir. de comienzo) desactivar la casilla Mostrar mensaje anterior | Responder **Re: Simulador SPIM** de Héctor Simó Bueno - miércoles, 12 de octubre de 2011, 18:24 Yo al final he utilizado este y me va perfecto. Gracias. Mostrar mensaje anterior | Responder **Re: Simulador SPIM** de Jose Pla Romero - jueves, 13 de octubre de 2011, 16:29 Con este va perfecto! Gracias ^^ Mostrar mensaje anterior | Responder **Re: Simulador SPIM** de Jose Pla Romero - jueves, 13 de octubre de 2011, 17:10 Porcierto, googleando me he encontrado algo muy interesante, se trata de un programa para editar codigo y tambien emula. Viene con diccionario de terminos asi que es una ayudita a la hora de programar xD. Esta en java asi que para los que teneis problemas ira bien. Aqui lo teneis---> http://dl.dropbox.com/u/44306287/Mars\_4\_1.jar Mostrar mensaje anterior | Responder **Re: Simulador SPIM** de Rocío Carratalá Sáez - sábado, 15 de octubre de 2011, 10:53 De esta manera va perfecto. Yo no he probado nada más antes, pero esto funciona con Windows 7 perfectamente. ¡Muchas gracias! Mostrar mensaje anterior | Responder **Re: Simulador SPIM** de Francisco Javier Diaz Urios - sábado, 22 de octubre de 2011, 19:24 Ya lo he conseguido, una vez instalado el xspim en ubuntu, no se me abre la ventana al hacer click sobre el icono, tengo que escrivir en la terminal esto: \$ xspim -font 6x10 ya me contais si os soluciona algo Mostrar mensaje anterior | Responder **Re: Simulador SPIM** de Gabriel Santamaría Bomboi - sábado, 22 de octubre de 2011, 20:55 Efectivamente, la solución parece ser esa sólo que después de eso debes escribir (como comentó Christian un poco más arriba) lo siguiente: sudo apt-get install xfonts-75dpi xfonts-100dpi y después reiniciar el equipo. Mostrar mensaje anterior | Responder

Universitat Jaume I CIF: Q-6250003-H Av. de Vicent Sos Baynat, s/n 12071 Castelló de la Plana, Espanya Tel.: +34 964 72 80 00 Fax: +34 964 72 90 16

EI1004-MT1004-2011/2012

Usted se ha autentificado como Alberto Salvia Novella (al111409@alumail.uji.es)